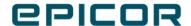

# What's New in Kinetic

Version 2022.2

#### Disclaimer

This document is for informational purposes only and is subject to change without notice. This document and its contents, including the viewpoints, dates and functional content expressed herein are believed to be accurate as of its date of publication. However, Epicor Software Corporation makes no guarantee, representations or warranties with regard to the enclosed information and specifically disclaims any applicable implied warranties, such as fitness for a particular purpose, merchantability, satisfactory quality or reasonable skill and care. As each user of Epicor software is likely to be unique in their requirements in the use of such software and their business processes, users of this document are always advised to discuss the content of this document with their Epicor account manager. All information contained herein is subject to change without notice and changes to this document since printing and other important information about the software product are made or published in release notes, and you are urged to obtain the current release notes for the software product. We welcome user comments and reserve the right to revise this publication and/or make improvements or changes to the products or programs described in this publication at any time, without notice.

The usage of any Epicor software shall be pursuant to an Epicor end user license agreement and the performance of any consulting services by Epicor personnel shall be pursuant to Epicor's standard services terms and conditions. Usage of the solution(s) described in this document with other Epicor software or third party products may require the purchase of licenses for such other products. Where any software is expressed to be compliant with local laws or requirements in this document, such compliance is not a warranty and is based solely on Epicor's current understanding of such laws and requirements. All laws and requirements are subject to varying interpretations as well as to change and accordingly Epicor cannot guarantee that the software will be compliant and up to date with such changes. All statements of platform and product compatibility in this document shall be considered individually in relation to the products referred to in the relevant statement, i.e., where any Epicor software is stated to be compatible with one product and also stated to be compatible with another product, it should not be interpreted that such Epicor software is compatible with both of the products running at the same time on the same platform or environment. Additionally platform or product compatibility may require the application of Epicor or third-party updates, patches and/or service packs and Epicor has no responsibility for compatibility issues which may be caused by updates, patches and/or service packs released by third parties after the date of publication of this document.

Epicor® is a registered trademark and/or trademark of Epicor Software Corporation in the United States, certain other countries and/or the EU. All other trademarks mentioned are the property of their respective owners.

Copyright © 2022 Epicor Software Corporation Epicor.

All rights reserved. No part of this publication may be reproduced in any form without the prior written consent of Epicor Software Corporation.

# **Table of Contents**

| Wł | nat's New in This Release                                                      | 5  |
|----|--------------------------------------------------------------------------------|----|
|    | User Experience (UX) Transformation                                            | 6  |
|    | General User Experience (UX) Improvements                                      | 6  |
|    | ICE Framework Transformation                                                   | 7  |
|    | Application Studio                                                             | 9  |
|    | Basic Application Wizard                                                       | 9  |
|    | Application Studio Homepage                                                    | 9  |
|    | Application Studio Enhancements                                                | 10 |
|    | Kinetic Software Developer Kit SDK)                                            | 12 |
|    | Configurator Management                                                        | 13 |
|    | Configurator Performance Tips                                                  | 13 |
|    | Service Management                                                             | 13 |
|    | Service Pro Integration                                                        | 13 |
|    | Material Requirement Planning                                                  | 13 |
|    | Planning by Revision, using parts marked as Track Inventory by Revision        | 13 |
|    | Purchase Management                                                            | 15 |
|    | Add Contacts and Purchase Points when Linking a Supplier                       | 15 |
|    | Skipping Contact and Purchase Point Records when Linking a Supplier            | 15 |
|    | Customer Relationship Management                                               | 15 |
|    | Skipping Contact and Ship To Records when Linking a Customer                   | 15 |
|    | Add Contacts and Ship To(s) when Linking a Customer                            | 16 |
|    | Inventory Management                                                           | 16 |
|    | Track Inventory by Revision                                                    | 16 |
|    | Inventory Advisor                                                              | 16 |
|    | Advanced Material Management                                                   |    |
|    | WIP and PCID                                                                   | 17 |
|    | Part WIP Transaction History Tracker                                           | 17 |
|    | Sales Management                                                               | 18 |
|    | Fulfilling Sales Orders with Make Direct Releases                              | 18 |
|    | Financial Management                                                           |    |
|    | Transactional Descriptions in the Journal Listing Report                       | 18 |
|    | Supporting Multi-Site Processing for AP Invoice Load                           | 18 |
|    | Inactivate Site Segments and Accounts for a Company                            |    |
|    | Filtering the Payment Proposal Report by Site                                  |    |
|    | File Imported through the General Ledger Import Process Includes a Site Column | 19 |
|    | System Management and Framework Tools                                          |    |
|    | Mail Settings Maintenance                                                      | 20 |

3

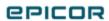

#### What's New in Kinetic

| ESignatures                            | 20 |
|----------------------------------------|----|
| Business Activity Query (BAQ) Designer | 21 |
| Extension and Companion Apps           | 21 |
| Automation Studio                      | 21 |
| Collaborate                            | 23 |
| Epicor Web Access (EWA)                | 23 |
| Software Developer Kit                 | 24 |
| Country Specific Functionality         | 25 |
| Singapore                              | 25 |
| Saudi Arabia                           | 25 |
| Romania                                | 26 |
| United Kingdom                         | 26 |

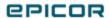

# What's New in This Release

Here's a listing of new features and enhancements we rolled out with this release.

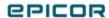

### User Experience (UX) Transformation

#### General User Experience (UX) Improvements

#### **Feature Benefit** We're constantly working to improve your Kinetic The new UX enables fast access to information with a modern clean layout, while simplifying experience, here's a summary of what has changed: everyday tasks. · You can now log into Kinetic using multiple authentication modes. Log in using Basic, Epicor Identity Provide (IdP), and Azure. Review the help article Kinetic Login Options for more information. Change how many records automatically populate grids as you scroll down them. When you access a grid's Selection Options, change the Select All Maximum field to increase or decrease the number of records you want to load into grids. Review the help article Personalized Searches for more information. When you display the Personalize Columns panel for a grid, the active columns display in the same order as they appear on the grid. The column name within the table also appears below the caption. • As you personalize columns on a grid, use the **Search** field to quickly locate a column. Active columns that match your search value display first, followed by the inactive columns. The inactive columns display in alphabetical order. Review the help article Grid Personalization - Column list for more information. When you display two or more panels, use the **slider** control on the panel's left edge to change the width of the top panel. When you click outside the panels, only the top

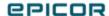

panel closes. Review the help article

| Feature                                                                                                    | Benefit |
|----------------------------------------------------------------------------------------------------|---------|
| Creating In-App Sliding Panels for more information.                                                                                                    |         |
| <ul> <li>Locate a record and its related fields by<br/>entering a value in the <b>Search</b> field and<br/>pressing Enter. If the system cannot find<br/>the record, an error message displays.</li> </ul>                                                                                                    |         |
| <ul> <li>The Hero Bar now adjusts as you expand<br/>or contract your browser. As you make the<br/>browser smaller, each node on the Hero<br/>bar changes to an Overflow icon. Select<br/>this icon to see this node's information.<br/>Review the help article Working with<br/>Kinetic Applications for more information.</li> </ul> |         |
| <ul> <li>The Export to Excel process is now run by<br/>the server instead of the client. When you<br/>export the contents of a grid, you then<br/>download this exported file from the<br/>Notifications panel.</li> </ul>                                                                                                    |         |
| <ul> <li>If you attempt to switch to the Home Page<br/>before saving a record, the system asks if<br/>you would like to save before moving onto<br/>the Home Page. Review the help article<br/>Using Report Options, Filters, and<br/>Advanced Settings for more information.</li> </ul>                                              |         |

### ICE Framework Transformation

| Feature                                                                                                    | Benefit                                                                                                    |
|----------------------------------------------------------------------------------------------------|----------------------------------------------------------------------------------------------------|
| We're constantly working on transformation of ICE framework features that impact across all UIs. Here's a summary of what has changed:  • Language Import Process - Import language files using this process application. Review the Importing Languages help article to learn more. | As more applications move to the Kinetic interface, you can leverage previous Classic only functions within your Kinetic browser environment. |
| • External Datasource Type Maintenance -<br>Create external datasource types to set up<br>security restrictions to schema and data<br>from an external database. Review the                                                                                                    |                                                                                                    |

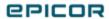

| Feature                                                                                                    | Benefit |
|----------------------------------------------------------------------------------------------------|---------|
| Creating External Datasource Types help article for details.                                                                                                    |         |
| • External Datasource Maintenance- You create external datasources that external business activity queries (BAQs) use to pull data from an external database. Learn more by reviewing the Entering External Datasources help article.                                                                       |         |
| • External Datasource Metadata Maintenance - Change the properties for columns that come from an external datasource. This makes sure external data displays in the correct data format, label, and other metadata properties. Review the Entering External Datasource Metadata help article to learn more. |         |

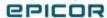

# **Application Studio**

# Basic Application Wizard

| Feature                                                                                                    | Benefit                                                                                                    |
|----------------------------------------------------------------------------------------------------|----------------------------------------------------------------------------------------------------|
| Run the <b>Basic Application Wizard</b> to step through creating a single page application. The wizard guides you through setting up the application's layout, events and data views.  During runtime, this single page application can show you specific information you need. It can also become the base application that you develop further through customized layers in | <ul> <li>Use the Basic Application Wizard to:</li> <li>Select one or multiple dataviews.</li> <li>Define the publish and subscribe relationships between dataviews.</li> <li>Add static filters to the dataviews.</li> <li>Set up multiple cards.</li> <li>Set up multiple grids.</li> </ul> |
| Application Studio.  Review the Working With the Basic Application Wizard help article for more information.                                                                                                    | <ul> <li>Decide which columns display in each grid.</li> <li>Indicate if users can enter data in selected columns.</li> <li>Use a Nav Tree to view and analyze the data relationship before creating the single page application.</li> </ul>                                                 |

# Application Studio Homepage

| Feature                                                                                                    | Benefit                                                                                                    |
|----------------------------------------------------------------------------------------------------|----------------------------------------------------------------------------------------------------|
| <ul> <li>The Application Studio Homepage now includes these features:</li> <li>The grid shows each layer on a separate row sorted by the Application ID. Previously these layers were nested under each base application row. You needed to expand this row to see the child layers.</li> </ul> | Use the Application Studio Homepage to more easily locate base and custom layers. You can also see which layers are published and which layers have unpublished drafts. You can also publish several layers at the same time. |
| <ul> <li>Use the Layer Name field to see whether<br/>the layer is a base or custom layer. Click<br/>this link to launch Application Studio and<br/>work on the selected layer.</li> </ul>                                                                                                    |                                                                                                    |
| <ul> <li>Review the <b>Type</b> column to determine if<br/>this layer is for an application,<br/>configurator, or a dashboard.</li> </ul>                                                                                                    |                                                                                                    |

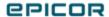

| Feature                                                                                                    | Benefit |
|----------------------------------------------------------------------------------------------------|---------|
| <ul> <li>Review the Has Draft column to see if the<br/>layer has a version that has not been<br/>published to the system.</li> </ul>                                            |         |
| <ul> <li>Review the <b>Published</b> layer to verify that<br/>the layer is available for display on the user<br/>interface.</li> </ul>                                          |         |
| <ul> <li>Select multiple layers to publish them at<br/>the same time. After you select the layers,<br/>click the Overflow menu and then Publish<br/>Selected Layers.</li> </ul> |         |
| Learn more about how to use these features in the Using Application Studio Homepage help article.                                                                               |         |

# **Application Studio Enhancements**

| Feature                                                                                                    | Benefit                                                                                            |
|----------------------------------------------------------------------------------------------------|----------------------------------------------------------------------------------------------------|
| This release includes several enhancements to Application Studio:                                                                                                    | Use these improved Application Studio features to design more effective custom application layers. |
| <ul> <li>Now when you launch Application Studio<br/>from either an application for the<br/>Application Studio Homepage, it opens on<br/>a separate tab on your browser. To learn<br/>more, review the Launching Application<br/>Studio help article.</li> </ul>                                   |                                                                                                    |
| <ul> <li>Dashboard Developer rights are now<br/>available for user accounts. Users with<br/>these rights are limited to only creating<br/>dashboards within Application Studio.<br/>Review the Adding New Users in User<br/>Account Maintenance help article for more<br/>information.</li> </ul> |                                                                                                    |
| <ul> <li>Classic dashboards you generate into the<br/>Kinetic UX can now show web sites within<br/>card components. To learn more, review<br/>the Modifying Kinetic UX Dashboards help<br/>article.</li> </ul>                                                                                    |                                                                                                    |
| Create events that updates data within a                                                                                                    |                                                                                                    |

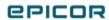

| Feature                                                                                                    | Benefit |
|----------------------------------------------------------------------------------------------------|---------|
| Business Activity Query (BAQ). Through these events you can add, update, and validate data entered in a BAQ. To learn more, review the Using the ERP-BAQ Event Action help article.                                                                                                    |         |
| <ul> <li>You can now enter changes directly on a<br/>grid, such as changing the column order<br/>and widths as well as selecting which<br/>columns appear on the grid. These changes<br/>then save and display on the published<br/>layer. To learn more, review the Grid / Grid<br/>Panel Card section within the Component<br/>Reference help article.</li> </ul>                                                  |         |
| <ul> <li>Select the Summaries you want to display<br/>on a BAQ. You can display Average, Count,<br/>Sum, and so on. Learn more by reading the<br/>Showing Summaries section within the<br/>Working with Grids help article.</li> </ul>                                                                                                    |         |
| <ul> <li>Group together records within a BAQ. You can now drag a column into the Group By area to organize the rows by the values in this column. Review the Using Group By section within the Working with Grids help article.</li> </ul>                                                                                                    |         |
| <ul> <li>The Flex Layout feature is improved to<br/>more easily adjust the width of panel cards<br/>and group boxes for side by side layouts.</li> <li>Set this Minimum Width value directly to<br/>see how this changes the layout. Review<br/>the Using Flex Layout section within the<br/>Modifying Application Structure help article<br/>to learn where to find this property and<br/>how to use it.</li> </ul> |         |
| <ul> <li>It is now easier to drag and drop<br/>components inside nested containers. You<br/>can precisely place these components<br/>where you want them to appear within the<br/>layout.</li> </ul>                                                                                                    |         |

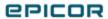

| Feature                                                                                                    |
|----------------------------------------------------------------------------------------------------|
| <ul> <li>Select the Use Full Width property to<br/>cause a custom application to expand<br/>across the entire width of the user's<br/>monitor. Read the Modifying Application<br/>Structure help article for details.</li> </ul>                                                                                                    |
| <ul> <li>Use the Save As option to save a layer to a<br/>different target company. This layer is then<br/>available for use in the target company. For<br/>more information, review the Using the<br/>Save As Option help article.</li> </ul>                                                                                                    |
| <ul> <li>Launch a Debug Tool that displays the log<br/>and data updates and that occur while<br/>your custom layer or application runs. Use<br/>this tool to debug issues and test the<br/>custom application or layer. To learn more<br/>about this tool, review the Using the<br/>Debug Tool section within the Debugging<br/>Applications help article.</li> </ul> |

# Kinetic Software Developer Kit SDK)

| Feature                                                                                  | Benefit                                         |
|------------------------------------------------------------------------------------------|-------------------------------------------------|
| Use the Kinetic Software Developer Kit (SDK) to                                          | This toolset broadens your ability to customize |
| add new services to the system. These services                                           | the Kinetic system. You expand Kinetic by       |
| have their own sets of tables and basic methods.                                         | creating innovative solutions for your unique   |
| After you generate the convice Jouneh Application                                        | business needs.                                 |
| After you generate the service, launch Application                                       |                                                 |
| Studio to add the events and design the user interface for the new service. Use Business |                                                 |
| Process Management (BPM) directives to                                                   |                                                 |
| determine the default actions the service runs.                                          |                                                 |
| You can also extend the available methods by                                             |                                                 |
| creating Epicor Functions that handle unique                                             |                                                 |
| tasks.                                                                                   |                                                 |
| Cashor                                                                                   |                                                 |
| Learn more about this toolset by reviewing the                                           |                                                 |
| Working with Kinetic SDK and Using the Service                                           |                                                 |
| Designer help articles.                                                                  |                                                 |
|                                                                                          |                                                 |

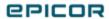

# **Configurator Management**

### **Configurator Performance Tips**

| Feature                                                                                                    | Benefit                                                                                                    |
|----------------------------------------------------------------------------------------------------|----------------------------------------------------------------------------------------------------|
| You need to create efficient configurations with good performance. By following best practices, you can improve how your configurations run.  Review these tips in the Configurator Best Practices help article. | <ul> <li>Use configurator best practices to:</li> <li>Improve the efficiency of your configurations.</li> <li>Create configurations with better performance.</li> <li>Select properties that improve how configurations run.</li> </ul> |

# Service Management

#### Service Pro Integration

| Feature                                                                                                    | Benefit                                                                                                    |
|----------------------------------------------------------------------------------------------------|----------------------------------------------------------------------------------------------------|
| The Service Pro to Kinetic integration includes a new flow allowing Kinetic MRP to see future demand for parts on planned Work Orders. | <ul> <li>Improved workflow allows Kinetic MRP to see<br/>future demand for parts on planned Work<br/>Orders.</li> </ul>                                    |
|                                                                                                    | <ul> <li>Support for Serial and Lot Tracked parts.</li> </ul>                                                                                              |
|                                                                                                    | <ul> <li>Technician notes and pictures are brought to<br/>Kinetic.</li> </ul>                                                                              |
|                                                                                                    | Customer Signatures are brought to Kinetic.                                                                                                    |
|                                                                                                    | <ul> <li>Invoicing now follows standard Kinetic invoicing protocol.</li> </ul>                                                                             |
|                                                                                                    | <ul> <li>You auto create a 'Service Call' and 'Service<br/>Job' and 'Material Details' and 'Labor Details'<br/>flow into the job automatically.</li> </ul> |

# Material Requirement Planning

Planning by Revision, using parts marked as Track Inventory by Revision

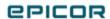

| Feature                                                                                                    | Benefit                                                                        |
|----------------------------------------------------------------------------------------------------|--------------------------------------------------------------------------------|
| The 'Process MRP' app considers parts set to 'Track Inventory by Revision' for planning.                                                                                                    | You can plan parts based on a revision, if a part includes multiple revisions. |
| • You must mark a part to 'Track Inventory By Revision' and 'MRP Planning by Revision' in the 'Part' app.                                                                                                    |                                                                                |
| <ul> <li>You must install the         'Planning by Revision'         license. 'Planning by         Revision' is a new license,         but 'Inventory by Revision'         is a base functionality.</li> </ul> |                                                                                |

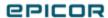

# **Purchase Management**

#### Add Contacts and Purchase Points when Linking a Supplier

| Feature                                                                                                    | Benefit                                                                                                    |
|----------------------------------------------------------------------------------------------------|----------------------------------------------------------------------------------------------------|
| At the time of linking a supplier, you have the ability to link the supplier contacts and purchase points. | If the original supplier record includes multiple contacts and purchase points, you can only add the contact(s) and purchase point(s) that you require on the newly linked supplier record. |
| For more information about this feature, review the Linking Suppliers article.                             |                                                                                                    |
| This is an existing feature with improved logic in Kinetic.                                                |                                                                                                    |

### Skipping Contact and Purchase Point Records when Linking a Supplier

| Feature                                                                                                    | Benefit                                        |
|----------------------------------------------------------------------------------------------------|------------------------------------------------|
| At the time of linking a supplier, you have the ability to skip the supplier contacts and purch points that are tied to the supplier record you linking. | contacts and purchase points, you can skip the |
| For more information about this feature, review the Linking Suppliers article.                                                                           | and purchase point records multiple times.     |
| This is an existing feature with improved logic in Kinetic.                                                                                              |                                                |

# Customer Relationship Management

Skipping Contact and Ship To Records when Linking a Customer

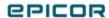

| Feature    |                                                                                                    |                         | Benefit                                                                                                    |
|------------|----------------------------------------------------------------------------------------------------|-------------------------|----------------------------------------------------------------------------------------------------|
| ability to | e of linking a customer, you have the kip the customer contacts and ship-to tied to the customer record you are |                         | If the original customer record includes multiple contacts and ship to records, you can only add the contacts and ship to(s) that you require on the newly linked customer record. This prevents you from reviewing the same contact and ship-to |
| •          | This is an existing feature with improved logic in Kinetic.                                                     | records multiple times. |                                                                                                    |

# Add Contacts and Ship To(s) when Linking a Customer

| Feature                                                                                                | Benefit |
|----------------------------------------------------------------------------------------------------|---------|
| At the time of linking a customer, you have the ability to link the customer contacts and ship to (s). | _       |
| This is an existing feature with improved logic in Kinetic.                                            |         |

# **Inventory Management**

### Track Inventory by Revision

| Feature                                                                                   | Benefit                                                                                                    |
|-------------------------------------------------------------------------------------------|----------------------------------------------------------------------------------------------------|
| You can stock and track your inventory for manufactured and purchased parts by a revision | You can have a different quantity of the same part ion. in stock but the quantity is tied to a different part revision. |
| This feature is out of the box and is not tied to a license.                              |                                                                                                    |

### **Inventory Advisor**

| Feature                                                                                                    | Benefit                                                                                                    |
|----------------------------------------------------------------------------------------------------|----------------------------------------------------------------------------------------------------|
| The 'Inventory Advisor' app includes the 'Part Attributes' search field allowing you to search for part attributes defined for a part in the 'Part' app. | You can narrow down your search by an attribute and personalize the 'Attribute Selection' search panel and column fields located on the 'Inventory |

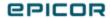

| Feature                                                                                                    | Benefit                                                                                                    |
|----------------------------------------------------------------------------------------------------|----------------------------------------------------------------------------------------------------|
| You can also modify the 'Attribute Selection' search panel and column fields located on the 'Inventory Advisor List' card by using the 'System Class' option located in the 'Related To' field of the 'Dynamic Attribute Class' app. | Advisor List' card allowing you to display only fields you consider important for your part attribute search and 'Inventory Advisor' list. |
| To use these features, you must install the 'Advanced Unit of Measure' license.                                                                                                    |                                                                                                    |

# Advanced Material Management

#### WIP and PCID

| Feature                                                                                                    | Benefit                                                                                                    |
|----------------------------------------------------------------------------------------------------|----------------------------------------------------------------------------------------------------|
| You can report WIP inventory from an operation to a PCID and move the whole PCID into the next sequenced operation in the method of manufacture of a job, so you consume the WIP into the next operation for a specified PCID. | You can take items that are in process on jobs and move them around the shop floor at one time, either on a pallet or in a box/container using a PCID. |
| To use this feature, you must install the 'AMM' license.                                                                                                    |                                                                                                    |

# Part WIP Transaction History Tracker

| Feature                                                                                                    | Benefit                                                                                |
|----------------------------------------------------------------------------------------------------|----------------------------------------------------------------------------------------|
| Kinetic includes the 'Part WIP Transact<br>Tracker' app that provides you with ac<br>overall transaction history of parts tha<br>WIP, including PCID and attribute set of | cess to the movements of parts that are or were in WIP, regardless of the PCIDs usage. |
| To use the tracker, you must install the 'AMM' license.                                                                                                    |                                                                                        |

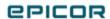

# Sales Management

### Fulfilling Sales Orders with Make Direct Releases

| Feature                                                                                                    | Benefit                                                                                                    |
|----------------------------------------------------------------------------------------------------|----------------------------------------------------------------------------------------------------|
| Kinetic allows you to reserve and release the order quantity for picking on sales orders that include non-stock parts. | You can fulfill the whole sales order even if a sales order release is set to 'Make Direct', which includes a part that is a non-stock item. |
| To fulfill sales orders with 'Make Direct' releases, you must install the 'AMM' license.                               |                                                                                                    |

# Financial Management

### Transactional Descriptions in the Journal Listing Report

| Feature                                                                                                    | Benefit                                                                                                    |
|----------------------------------------------------------------------------------------------------|----------------------------------------------------------------------------------------------------|
| The Journal Listing report generates descriptions of all the transactions performed on the 'Inventory' and 'WIP' and are included in the 'GL Journal' analysis of the 'Production Cost' and 'Cost of Sales'. | <ul> <li>The report gives you insight into the<br/>transactions that are hitting the accounting<br/>books by reviewing the real-time<br/>transactional descriptions. You can turn the<br/>description generation off if required.</li> </ul> |
|                                                                                                    | <ul> <li>Decreased number of generated 'GL<br/>Journal' lines. Therefore, less data storage<br/>required.</li> </ul>                                                                                                    |

### Supporting Multi-Site Processing for AP Invoice Load

| Feature                                                                                                    | Benefit                                                  |
|----------------------------------------------------------------------------------------------------|----------------------------------------------------------|
| The 'AP Invoice Load' app now allows you to select a site when entering an invoice.                                       | You can pay for the loaded invoices for a specific site. |
| You can only select a site if you select the 'Multi-site Processing' check box in the 'Company Configuration' app and you |                                                          |

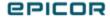

| Feature                           | Benefit |
|-----------------------------------|---------|
| install the 'Multi-Site' license. |         |

### Inactivate Site Segments and Accounts for a Company

| Feature                                                                                                    | Benefit                                   |
|----------------------------------------------------------------------------------------------------|-------------------------------------------|
| The 'Company Configuration' app includes the 'Use Multi-Site Processing' check box. The check box allows you to disable the generation of 'Check of Accounts' in Kinetic. |                                           |
| This check box is only available if you install the 'Multi-Site Processing' license.                                                                                      | different sites available in one company. |

# Filtering the Payment Proposal Report by Site

| Feature                                                                | Benefit                                             |
|------------------------------------------------------------------------|-----------------------------------------------------|
| You can generate the Payment Proposal Report for a specific site only. | You can narrow down the report data by a site only. |

# File Imported through the General Ledger Import Process Includes a Site Column

| Feature                                                                                   | Benefit                                                                                                    |
|-------------------------------------------------------------------------------------------|----------------------------------------------------------------------------------------------------|
| The file imported using the 'General Ledger Import Process' app includes a 'Site' column. | You can only import entries for sites you have access to. Each import file includes a 'Site' column. However, the column is only relevant if you activate the 'Multi-Site' processing for a company and if you select the 'Book' in the 'General Ledger Import Process' app. Otherwise, the entered 'Site' value in the imported file is ignored. |

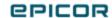

### System Management and Framework Tools

#### Mail Settings Maintenance

#### Feature Benefit

Use **Mail Settings Maintenance** to enter the email services your company uses to send and receive email. You can set up email services using Modern SMTP, Legacy SMTP, Microsoft 365, and SendGrid. You can also define email throttles that alert you when email messages go above a threshold you define.

See this application by going to System Setup > Company/Site Maintenance > Mail Settings Maintenance.

Learn more about this application by reviewing the Entering Email Settings help article. You can set up two email services that run within each company:

- System Mail Application Handles email messages sent through the system, such as password changes, exception messages, and BPM Send Email actions.
- Report Mail Application Handles email messages that have PDF reports attached to them.

#### **ESignatures**

#### Feature Benefit

Digital electronic signatures, or ESignatures, ensure individuals who enter or update company records are authorized to make these changes. ESignatures are required in some industries, such as the medical device industry, to pass regulatory audits.

Indicate which individuals can electronically sign records within User Account Security
Maintenance. Then create Business Process
Management (BPM) Method directives that require ESignatures when users update specific records, such as receipts. Then run the ESignature Audit Report to review the electronic signatures entered into the system.

For more information, review these help articles:

Generating the ESignature Audit Report

Use ESignatures to:

- Determine which users at your company have authorization to electronically sign records.
- Set up which database transactions require ESignatures.
- Require ESignatures when users save these database transactions.
- Review and audit the ESignatures entered into the system.

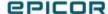

#### Business Activity Query (BAQ) Designer

#### Feature Benefit

The Business Activity Query (BAQ) Designer now has several features that previously were only in the Classic user interface. Some of these features include calculated fields, BAQ Searches, accessing display fields, copying subqueries, query parameters, query testing, and so on. The BAQ Designer also has enhancements that improve the usability of the interface.

For more information, review these help articles:

- · Using the Query Designer
- · Selecting Display Fields
- Defining BAQ Searches
- · Testing a Query
- Closing All Tabs

Classic BAQ Designer features now in the Kinetic BAQ Designer include:

- Improved Display Fields button and interface that make it easier to select the fields to display on your query.
- Creating BAQ Searches that users can select in search panels and make the default search option.
- The Calculated Fields Editor has a refined user interface that makes it easier to create calculated field expressions.
- A subquery list where you define subquery types such as InnerSubQuery, CTE, TopLevel, and so on.
- Ability to copy a subquery to use it as a base for a new subquery.
- Ability to create a query parameter while entering table and subquery criterion statements.
- Create queries that use Advanced Group By clauses which roll up data results and display the data within sets you define.
- Create queries that use the PIVOT and UNPIVOT operators that move, or pivot, one table expression into another table expression.
- The Run Query interface now has the Analyze Query and Test Query buttons that make these functions easier to access.

### **Extension and Companion Apps**

**Automation Studio** 

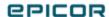

#### **Feature Benefit Automation Studio Integration** Through Automation Studio you can: Epicor Automation Studio, powered by Workato®, · Enable both business and IT users to connects Kinetic with external cloud-based tools efficiently build workflow automation. that help you automate business workflows Handle problems like integrating across cloud and on-premises applications. applications and data. Automation Studio is designed for security, Update data automatically to ensure your robustness, reliability, and high performance. records are current and accurate. With this release, the help system now includes more documentation to help you leverage **Automation Studio:** Integrating with Automation Studio Using Automation Studio • Creating with Automation Studio **Integration with Functions** By integrating Automation Studio with Kinetic functions, you can: Data transactions are controlled by services. Each services contains a series of methods, or Create a recipe that links to a custom functions, that perform a specific task like function. updating a part record. Use Function Automate a task that calls the custom Maintenance to create custom services and their function. methods that then interact with the database. • Run the custom service to update the Create function libraries to extend how the database with the transaction. system runs. You can now link Automation Studio recipes with Kinetic functions. You can then automate tasks that use these custom functions. **Automation Studio Industry Examples** Use the Industry Examples site to: To help you understand the capabilities of Get ideas for recipes that pertain to your Automation Studio, you can review sample business function or industry. recipes on the Automation Studio Industry See how recipes are designed. Examples site. · Learn how Kinetic integrates with Automation Studio. Use this library of recipes to see the benefits of

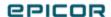

automating tasks and learn how to create them. Each recipe is thoroughly tested before it uploads

| Feature                                                                                                    | Benefit |
|----------------------------------------------------------------------------------------------------|---------|
| to this site. A starting set of curated recipes is currently on the <b>Industry Examples</b> tab within Automation Studio. Epicor will continue to add recipes to this growing library. |         |

#### Collaborate

| Feature                                                                                                    | Benefit                                                                                                    |
|----------------------------------------------------------------------------------------------------|----------------------------------------------------------------------------------------------------|
| You can now access Collaborate in a mobile browser. You can then track notifications and conversations in real time on any mobile device.  View streams on Android, iPad, iPhone, and other mobile devices. | Mobile access gives a huge productivity boost for the dispersed/remote workforce.  It also helps organizations with growing trend of Bring Your Own Device (BYOD).  This enhancement drives engagement with new generational workforce. |
| Collaborate also has a new <b>Search</b> field. Use this field to search for a targeted port, conversation, or notification in your stream.                                                                 | Search using keywords, mentions, and hashtags.                                                                                                    |
| This version also introduces two filters - <b>unread</b> and <b>replied</b> .                                                                                                    | These filters allow you to filter the stream to focus on unread post or posts you have replied to.                                                                                                    |

# Epicor Web Access (EWA)

| Feature                                                                                                    | Benefit                                                                                                    |
|----------------------------------------------------------------------------------------------------|----------------------------------------------------------------------------------------------------|
| Epicor Web Access (EWA) is now renamed as  Classic Web Access. This site now only displays  Epicor Commerce Connect (ECC) forms.  Previously EWA displayed the smart client applications in a browser. Because these applications are now available in the Kinetic browser client, these older web applications are no longer supported. If you want to display applications in a browser, either continue to use the previous EWA version or switch to the Home Page in the browser client. | This streamlined site improves your access to Epicor Commerce Connect. Use Classic Web Access to quickly find the ECC applications you frequently use. |

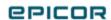

| Feature                                                                                                    | Benefit |
|----------------------------------------------------------------------------------------------------|---------|
| For more information on Classic Web Access, review these guides:                                                                                  |         |
| <ul> <li>Kinetic On-Premise Installation Guide -<br/>"Installing Classic Web Access" and<br/>"Configuring Classic Web Access" sections</li> </ul> |         |
| <ul> <li>Kinetic Upgrade Release Guide -<br/>"Upgrading Classic Web Access" section</li> </ul>                                                    |         |
| <ul> <li>Kinetic Architecture Guide - "Classic Web<br/>Access" section</li> </ul>                                                                 |         |

# Software Developer Kit

| Feature                                                                                                    | Benefit                                                                                                    |
|----------------------------------------------------------------------------------------------------|----------------------------------------------------------------------------------------------------|
| The Software Developer Kit (SDK) is a set of tools you use to create new Kinetic applications. These applications extend the functionality of the Kinetic system to better address the needs of your business area or industry. | <ul> <li>Create a new service that runs using the base business object methods.</li> <li>Extend the database with a unique table.</li> <li>Create a single view application.</li> <li>Use Business Process Method (BPM) directives, Business Activity Queries (BAQs), UD Columns, Extended Properties, and other tools to further build on custom applications.</li> </ul> |

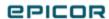

# **Country Specific Functionality**

# Singapore

| Feature                                                                                                    | Benefit                                                                                                    |
|----------------------------------------------------------------------------------------------------|----------------------------------------------------------------------------------------------------|
| Processing Bank Payments  You can make payments to suppliers via DBS and United Overseas Bank Limited (UOB).  Review the Processing Bank Payments help article for more information. | You can generate export payment files in the following formats:  • Bulk Payment - Banks provide various electronic bulk services that facilitate the sending and receiving of files and documents directly between the bank and your company.                                                                        |
|                                                                                                    | GIRO Payment - General Interbank     Recurring Order (GIRO) is an automated electronic payment service which allows you to make monthly payment to the billing organization (BO) from your bank account directly. All you need to do is to ensure that the designated bank account has sufficient funds every month. |
|                                                                                                    | <ul> <li>UOB Payment - Allows you to make<br/>payments to your suppliers via United<br/>Overseas Bank Limited (UOB).</li> </ul>                                                                                                    |
|                                                                                                    | DBS Payment - Allows you to make<br>payments to your suppliers via DBS Bank<br>Limited (DBS).                                                                                                    |

#### Saudi Arabia

| Feature                                                                                                    | Benefit                                                                                                    |
|----------------------------------------------------------------------------------------------------|----------------------------------------------------------------------------------------------------|
| Entering Debit or Credit memo without reference to original invoice  For transactions that are VAT exempt, you can create debit or credit memos without reference to their original invoice numbers. | The debit or credit memos created are not in an electronic format. It has a separate Document type and legal number to differ from the regular taxable transaction. |
| Review the Entering the Debit or Credit Memo<br>Without Original Invoice Reference help article for<br>more information.                                                                             |                                                                                                    |

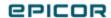

### Romania

| Feature                                                                                                    | Benefit                                                                                                    |
|----------------------------------------------------------------------------------------------------|----------------------------------------------------------------------------------------------------|
| Using Duplicate Report Data Definition for AR Invoice to print fields from Person Contact Maintenance in AR Invoice | This feature helps create a duplicate Data Definition for AR Invoice to be able to print fields from Person Contact Maintenance in AR |
| You can duplicate system reports using Report Data Definition.                                                      | Invoice Form to meet requirements for CSF Romania.                                                                                    |
| Review the Creating Duplicate Report Data Definition help article for more information.                             |                                                                                                    |

# **United Kingdom**

| Feature                                                                                                    | Benefit                                                                                                    |
|----------------------------------------------------------------------------------------------------|----------------------------------------------------------------------------------------------------|
| Generating Plastic Tax  Plastic tax is a new tax that applies to plastic packaging manufactured in, or imported in the United Kingdom that does not contain at least 30% recycled plastic. | This feature helps in defining the amount of taxable and non-taxable plastic in a specific item. It also helps in identifying different parts containing plastic and also the costing operations related to those parts during purchase or manufacture. |
| Review the Setting Up Plastic Tax, Generating AP Invoices for Imported Plastic Packaging Components and Generating the Plastic Packaging Tax Report help articles for more information.    | This feature extends the reporting capabilities for companies with complex legal structures. It also simplifies the integration with BisTrack and LumberTrack Epicor products.                                                                          |
| Electronic Tax Reporting at Site level                                                                                                    |                                                                                                    |
| Electronic Tax Reporting at Site level filters the tax reports by Site Tax code.                                                                                                    |                                                                                                    |

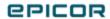